# **TG-UserBot**

*Release stable*

**Nov 12, 2020**

# First Steps

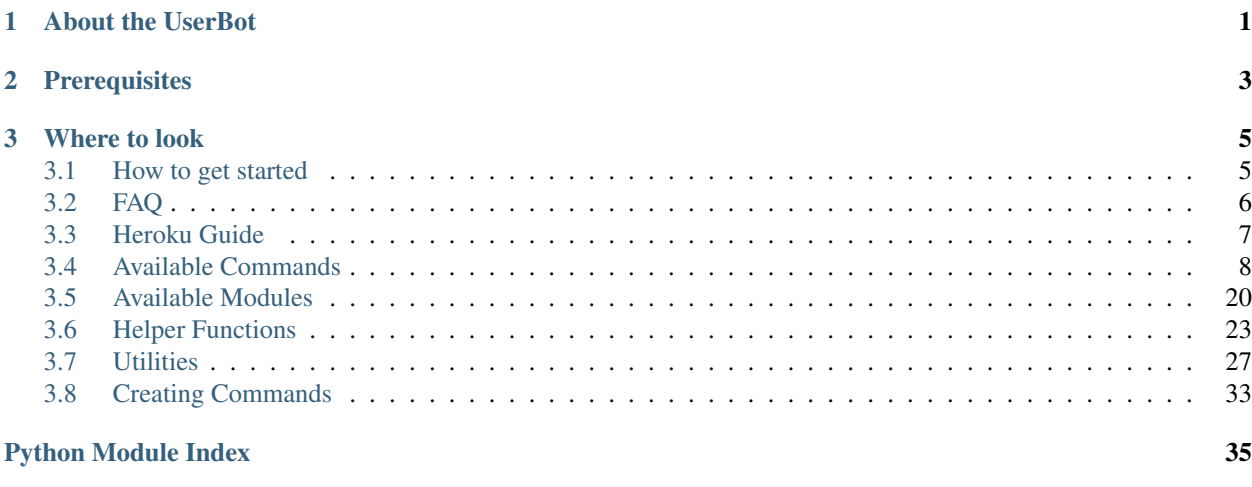

**[Index](#page-40-0)** 37

# CHAPTER 1

# About the UserBot

<span id="page-4-0"></span>TG-UserBot is a modular Python script for [Telegram](https://telegram.org) which uses the [Telethon](https://telethon.readthedocs.io/en/latest/) library. It is made to help you do your usual client tasks without the hassle and also has some additional useful features. If a command is documented, it will be on the *[Available commands](#page-11-0)* page including it's description with an example if any.

# CHAPTER 2

# **Prerequisites**

- <span id="page-6-0"></span>• [Python](https://www.python.org) 3.7.3 or above.
- [Git.](https://git-scm.com)
- Telegram API key (API ID and hash) from [https://my.telegram.org/apps.](https://my.telegram.org/apps)
- [FFMPEG](https://www.ffmpeg.org) (optional) for [YouTube-DL.](https://github.com/ytdl-org/youtube-dl) Guide covers this requirement.
- Some basic understanding would also be helpful.

# CHAPTER 3

# Where to look

<span id="page-8-0"></span>Everything is self-contained into it's own catergory and can be accessed from the sidebar or by using the *Previous* or *Next* buttons at the end of the page. Main topics are listed below accordingly.

- *[Beginners guide](#page-8-1)*: A follow along guide to set-up everything correctly.
- *[Available commands](#page-11-0)*: All the available UserBot commands will be listed on this page.
- *[FAQ](#page-9-0)*: Most commonly asked questions will be answered on here, hopefully you find what you're looking for on here.

#### Looking for the details on the code itself?

- *[Modules](#page-23-0)*: All the modules (smart plugins) and their functions can be found here with their descriptions.
- *[Helper functions](#page-26-0)*: All the functions used to reduce bloat in multiple modules can be found here with their examples.
- *[Utilities](#page-30-0)*: Utilities used to keep the bot organized and clean.
- *[Creating your own command](#page-36-0)*: Examples to create your own commands can be found here.

If you want to report an issue, have any feedbacks/suggestions or want to discuss something then you may join the [support group](https://t.me/tg_userbot_support) on Telegram.

## <span id="page-8-1"></span>**3.1 How to get started**

Warning: This will not cover the installation of Python or Git.

Assuming you (already) have Python and Git installed, you can go ahead and follow along.

Contents

- *[How to get started](#page-8-1)*
	- *[Cloning the repository](#page-9-1)*
	- *[Configuration file](#page-9-2)*
	- *[Installing requirements](#page-9-3)*
	- *[Running the UserBot](#page-9-4)*

#### <span id="page-9-1"></span>**3.1.1 Cloning the repository**

Clone the [TG-UserBot repository](https://www.github.com/kandnub/TG-UserBot) to your desired location using the *git clone* command.

```
$ git clone https://www.github.com/kandnub/TG-UserBot
```
Once the cloning has finished, change your directory to the cloned folders directory using the *cd* command.

\$ cd TG-UserBot

#### <span id="page-9-2"></span>**3.1.2 Configuration file**

Now you need configure the sample\_config.ini with your API ID and hash using your preferred text editor, these are mandatory fields. You may leave the rest as they are or change them to your liking. Once done, rename sample\_config.ini to config.ini and proceed.

```
$ nano sample_config.ini
$ mv sample_config.ini config.ini
```
#### <span id="page-9-3"></span>**3.1.3 Installing requirements**

The main part has been done, now you only need to install all the requirements with the *pip install* command, this may take a while to finish. Make sure you execute this command in the cloned directory. If you want to install [FFMPEG](https://www.ffmpeg.org) then have a look at the FAQ's *[How to install FFMPEG?](#page-9-0)* answer before proceeding any further.

```
$ pip3 install --user -r requirements.txt
```
#### <span id="page-9-4"></span>**3.1.4 Running the UserBot**

That's it. You're all done with the jarring work, you can now run the main UserBot script without any worries. If you encounter any problem, consider reffering to the FAQ's page or join the [support group.](https://t.me/tg_userbot_support)

```
$ python3 -m userbot
```
# <span id="page-9-0"></span>**3.2 FAQ**

These are all the Frequently Asked Questions. Hopefully all the answers you're looking for will be on here, if not then you may join the support group and ask. There's always Google/DuckDuckGo or StackOverflow is also a great place as well.

### **3.2.1 How to install FFMPEG?**

Linux users: <https://www.ostechnix.com/install-ffmpeg-linux/>

Windows users: <https://www.wikihow.com/Install-FFmpeg-on-Windows>

### **3.2.2 Why do we need FFMPEG?**

You can use YouTube-DL without it as well but you won't be able to use it's full potential. FFMPEG helps you merge multiple formats and embed metadata of the video/audio to the file.

# <span id="page-10-0"></span>**3.3 Heroku Guide**

Note: This guide only shows how to generate a Redis session and deploy the bot to [Heroku.](https://www.heroku.com)

We would encourange you to use [Termux,](https://play.google.com/store/apps/details?id=com.termux&hl=en_IN) an app available on the Play Store. Open the same and follow along.

#### **Contents**

- *[Heroku Guide](#page-10-0)*
	- *[Prerequisites](#page-10-1)*
	- *[Cloning the repository](#page-10-2)*
	- *[Installing Python 3](#page-11-1)*
	- *[Installing Redis and Telethon](#page-11-2)*
	- *[Generating a Redis Session](#page-11-3)*
	- *[Depolying to Heroku](#page-11-4)*

### <span id="page-10-1"></span>**3.3.1 Prerequisites**

- API ID and Hash from [Telegram](https://my.telegram.org/apps)
- Redis Endpoint and Password from Redis Labs:
	- Get the 30MB free Database from [Redis Labs](https://redislabs.com/)

### <span id="page-10-2"></span>**3.3.2 Cloning the repository**

Clone the [TG-UserBot repository](https://www.github.com/TG-UserBot/TG-UserBot) to your desired location using the *git clone* command.

\$ git clone https://www.github.com/kandnub/TG-UserBot

Once the cloning has finished, change your directory to the cloned folders directory using the *cd* command.

\$ cd TG-UserBot

### <span id="page-11-1"></span>**3.3.3 Installing Python 3**

\$ pkg install python

### <span id="page-11-2"></span>**3.3.4 Installing Redis and Telethon**

\$ pip install redis telethon

### <span id="page-11-3"></span>**3.3.5 Generating a Redis Session**

To generate the session do:

```
$ python3 generate_session.py
```
Simply follow the on-screen instructions and once done you'll get a confirmation message saying:

Succesfully generated a session for "name"

### <span id="page-11-4"></span>**3.3.6 Depolying to Heroku**

To deploy to heroku click on the Auto Deploy button given below:

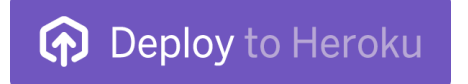

Fill all the info i.e ENV Vars, double check and click on deploy, thats it you are done! If you get stuck somewhere or get an error while building/deploying the UserBot, don't hesitate to ask us in the [support group.](https://t.me/tg_userbot_support)

# <span id="page-11-0"></span>**3.4 Available Commands**

Here you can find all the commands available in the UserBot including their description, how to use them correctly and what they return.

Note: . is the prefix used on here but you can also use  $/$ , #, etc. by setting with with  $\langle \text{prefix} \rangle$  setprefix <newprefix>. For instance: .setprefix / changes . to /.

#### **Contents**

```
• Available Commands
```
- *[Main Commands](#page-14-0)*
	- \* *[Help](#page-14-1)*
	- \* *[Disable](#page-14-2)*
	- \* *[Disabled](#page-14-3)*
- \* *[Enable](#page-14-4)*
- \* *[Enabled](#page-14-5)*
- \* *[Restart](#page-14-6)*
- \* *[Set Prefix](#page-15-0)*
- \* *[Reset Prefix](#page-15-1)*
- \* *[Shutdown](#page-15-2)*
- *[Bot Commands](#page-15-3)*
	- \* *[AFK](#page-15-4)*
	- \* *[Approve](#page-15-5)*
	- \* *[Approved](#page-15-6)*
	- \* *[Ban](#page-15-7)*
	- \* *[Bio](#page-16-0)*
	- \* *[Bird](#page-16-1)*
	- \* *[Blacklist](#page-16-2)*
	- \* *[Blacklisted](#page-16-3)*
	- \* *[Blacklists](#page-16-4)*
	- \* *[Block](#page-16-5)*
	- \* *[Cat](#page-16-6)*
	- \* *[Covid](#page-17-0)*
	- \* *[Delete](#page-17-1)*
	- \* *[Delete Me](#page-17-2)*
	- \* *[Delete Profile Picture](#page-17-3)*
	- \* *[Delete Sticker](#page-17-4)*
	- \* *[Demote](#page-17-5)*
	- \* *[Download](#page-17-6)*
	- \* *[Eval](#page-17-7)*
	- \* *[Exec](#page-18-0)*
	- \* *[Get sticker](#page-18-1)*
	- \* *[User/Chat/Channel ID](#page-18-2)*
	- \* *[Kang](#page-18-3)*
	- \* *[Kick](#page-18-4)*
	- \* *[Kill](#page-18-5)*
	- \* *[Mention](#page-18-6)*
	- \* *[Mute](#page-18-7)*
	- \* *[Name](#page-19-0)*
- \* *[Nearest DC](#page-19-1)*
- \* *[Ping](#page-19-2)*
- \* *[Ping DC](#page-19-3)*
- \* *[Profile Picture](#page-19-4)*
- \* *[Promote](#page-19-5)*
- \* *[Purge](#page-19-6)*
- \* *[Regex Ninja](#page-20-0)*
- \* *[Remind Here](#page-20-1)*
- \* *[Remind me](#page-20-2)*
- \* *[Repository](#page-20-3)*
- \* *[Resolve](#page-20-4)*
- \* *[Reverse](#page-20-5)*
- \* *[Remove Background](#page-20-6)*
- \* *[Remove blacklist](#page-21-0)*
- \* *[Remove Whitelist](#page-21-1)*
- \* *[SED](#page-21-2)*
- \* *[Shiba Inu](#page-21-3)*
- \* *[Speedtest](#page-21-4)*
- \* *[Sticker Pack\(s\)](#page-21-5)*
- \* *[Temporary Ban](#page-21-6)*
- \* *[Term](#page-22-0)*
- \* *[Terminate](#page-22-1)*
- \* *[Temporary Mute](#page-22-2)*
- \* *[Un/Dis Approve](#page-22-3)*
- \* *[Unban](#page-22-4)*
- \* *[Un Blacklist](#page-22-5)*
- \* *[Un Mute](#page-22-6)*
- \* *[Update](#page-22-7)*
- \* *[Upload](#page-23-1)*
- \* *[Username](#page-23-2)*
- \* *[Whitelist](#page-23-3)*
- \* *[Whitelists](#page-23-4)*
- \* *[Who is](#page-23-5)*
- \* *[YouTube-DL](#page-23-6)*

## <span id="page-14-0"></span>**3.4.1 Main Commands**

#### <span id="page-14-1"></span>**Help**

Lists all the enabled bot commands.

Usage: .help [all|category|command (dev)]

Returns: all returns a list of all the enabled userbot commands. category returns the commands from the mentioned category. command (dev) returns the help for the mentioned command, here dev is optional and when mentioned it returns developer info for that command

#### <span id="page-14-2"></span>**Disable**

Disable any bot command with it's name. Restarting will enable all the disabled commands.

Usage: .disable sed

Returns: This disables the use of sed by removing it's handler.

#### <span id="page-14-3"></span>**Disabled**

Lists all the disabled bot commands.

Usage: .disabled

Returns: A list of all the disabled bot commands.

#### <span id="page-14-4"></span>**Enable**

Enable any disabled bot commands with it's name.

Usage: .enable sed

Returns: This enables the sed command if it was disabled.

#### <span id="page-14-5"></span>**Enabled**

Lists all the enabled commands. Usage: .enabled Returns: This returns a list of all enabled

#### <span id="page-14-6"></span>**Restart**

Restarts the Telethon client. This reloads all the modules (smart plugins) with it. Usage: .restart

#### <span id="page-15-0"></span>**Set Prefix**

Change the default prefix for all the commands. Usage: .setprefix ! Returns: The new prefix and how to reset to old prefix.

#### <span id="page-15-1"></span>**Reset Prefix**

Resets to the default prefix which is ".". Usage: resetprefix Note: "resetprefix" works without any prefix because it is a fail-safe incase the user forgets the prefix.

#### <span id="page-15-2"></span>**Shutdown**

Stops the Telethon client and exits the main script completely. Usage: .shutdown

### <span id="page-15-3"></span>**3.4.2 Bot Commands**

#### <span id="page-15-4"></span>**AFK**

Set your status as afk.

```
Usage: .afk (reason)
```
Returns: If anyone mentions/tags you, the userbot will notify them that you are afk for whatever reason if mentioned.

#### <span id="page-15-5"></span>**Approve**

Approve a user for them to PM you. Usage: . approve @username/reply to a message

#### <span id="page-15-6"></span>**Approved**

Returns a list of all approved users Usage: .approved

#### <span id="page-15-7"></span>**Ban**

Bans the user from a channel or chat with reason if mentioned.

Usage: .ban @username/user-id/reply to a message (reason)

Example: *.ban @shxnpie too goldy to handle*

This will ban @shxnpie with the reason "too godly to handle"

#### <span id="page-16-0"></span>**Bio**

View or change your bio.

Usage: .bio (text)

Returns: If nothing is mentioned the bot will show your current bio and if some text is mentioned it will changed your bio to the same.

#### <span id="page-16-1"></span>**Bird**

Send a pic of a random bird.

Usage: .bird

#### <span id="page-16-2"></span>**Blacklist**

Add an item to the userbot's blacklist.

Usage: . (q) bl <value1>..<valuen> or <option>:<value>

Here "g" stands for global. bl is chat specific while gbl is global

Options/Values: user-id, Bio strings, text strings, domain/url

Example: *.gbl 1007684893 863314639* or *.bl id:863314639 url:https://www.google.com str:kan bad*

Returns: This will (g)ban the user if they match with the blacklisted items.

#### <span id="page-16-3"></span>**Blacklisted**

Shows a list of all blacklisted users Usage: .blacklisted

#### <span id="page-16-4"></span>**Blacklists**

Sends a list of all blacklisted items Usage: .blacklist

#### <span id="page-16-5"></span>**Block**

Block a User. Usage: .block @username/user-id

#### <span id="page-16-6"></span>**Cat**

Send a random image of a cat.

Usage: .cat

#### <span id="page-17-0"></span>**Covid**

Send info about the Covid-19 Pandemic.

Usage: .covid (country)

Returns: If a country is mentioned it will give its stats or World's stats will be shown.

#### <span id="page-17-1"></span>**Delete**

Deletes the tagged message.

Usage: .del in reply to a message.

#### <span id="page-17-2"></span>**Delete Me**

Deletes your message.

Usage: .delme [amount=n] [skip=m] if the number of message is not mentioned it will delete the message above it.

#### <span id="page-17-3"></span>**Delete Profile Picture**

Deletes your profile picture a.k.a pfp

Usage: .delpfp (n) If numberof pfp is not mentioned it will delete the current pfp.

#### <span id="page-17-4"></span>**Delete Sticker**

Deletes the tagged sticker from your sticker pack

Usage: .delsticker in reply to a sticker in your pack.

#### <span id="page-17-5"></span>**Demote**

Demotes an admin to a user.

Usage: .demote @username/user-id

#### <span id="page-17-6"></span>**Download**

Download a file from TG to the local storage Usage: .dl in reply to a file/sticker

#### <span id="page-17-7"></span>**Eval**

Evaluates the provided code.

Usage: .eval 60+9 or .eval reply

Returns: *69* or the *Message* object of the replied message.

#### <span id="page-18-0"></span>**Exec**

Executes the provided Python code. Usage: .exec print("TG-UserBot") Returns: *TG-UserBot*.

#### <span id="page-18-1"></span>**Get sticker**

Convert a sticker to a png format. Usage: .getsticker or .getsticker file or .getsticker document Returns: Get replied to sticker as an image or as a file if mentioned.

#### <span id="page-18-2"></span>**User/Chat/Channel ID**

Shows the user/chat/channel's id.

Usage: .id (@username) if nothing is mentioned it will give the chat's id.

#### <span id="page-18-3"></span>**Kang**

Kang a sticker and add it to your pack.

Usage: .kang if the command is not in reply to a sticker, the bot will kang the nearest available sticker.

#### <span id="page-18-4"></span>**Kick**

Kick a user form a chat/channel

Usage: .kick @username (reason) reason is optional

#### <span id="page-18-5"></span>**Kill**

Kill a sub-process Usage: .kill in reply to .eval or .exec sub-processes

#### <span id="page-18-6"></span>**Mention**

Mention a user without the @

Usage: @Username[text]

Returns: This will tag the user within the text.

#### <span id="page-18-7"></span>**Mute**

Mute a user.

Usage: .mute @username (reason) reason is optional

#### <span id="page-19-0"></span>**Name**

Show/Change your name Usage: .name (text) Returns: Shows your current name and changes it if a textis specified.

#### <span id="page-19-1"></span>**Nearest DC**

Get your country, current DC and nearest DC information of account. Usage: .nearestdc Returns: Country, your current DC and nearest DC.

#### <span id="page-19-2"></span>**Ping**

Message edit/send response time. Usage: .ping Returns: The time it took to edit the message.

#### <span id="page-19-3"></span>**Ping DC**

Gets the average response time of a datacenter (DC). Usage: .pingdc or .pingdc n *n refers to the DC (1 - 5)* Returns: Average response time of your DC or the one you specified.

#### <span id="page-19-4"></span>**Profile Picture**

Show/Change profile picture.

Usage: .pfp in reply to an image, if not replied it will show your current pfp.

#### <span id="page-19-5"></span>**Promote**

Promote a user to an admin.

Usage: .promote @username (title="some text")

Returns: This will promote the user. Title is optional.

#### <span id="page-19-6"></span>**Purge**

Purge or delete messages.

Usage: .purge (n) or reply to a message.

Returns: This will purge the *n* number of messages or if replied to a messaged it will purge that message and all the messages below it.

#### <span id="page-20-0"></span>**Regex Ninja**

Automatically deletes sed commands for regexbot.

- Usage: regexninja on or regexninja off or regexninja
	- on or off are used to set the mode. Without it, it'll return the current value.

Returns: New or current mode for Regex Ninja.

#### <span id="page-20-1"></span>**Remind Here**

Send you a reminder in the current chat

Usage: . remindhere w, d, h, m, s reply to a text or reason Available time units: *w, d, h, m, s*.

#### <span id="page-20-2"></span>**Remind me**

Set a reminder for yourself.

Usage: . remindme w, d, h, m, s reply to a text or reason Available time units: *w, d, h, m, s*.

#### <span id="page-20-3"></span>**Repository**

Send a URL of the repository.

Usage: .repo

#### <span id="page-20-4"></span>**Resolve**

Resolve a username/user-id/channel invites Usage: .resolve username/user-id/channel invites Returns: This returns with the info of the specified item.

#### <span id="page-20-5"></span>**Reverse**

Do a reverse image search on google.

Usage: .reverse in reply to an image

Returns: With similar looking images and a possible related search term.

#### <span id="page-20-6"></span>**Remove Background**

Removes the background from an image. (Requires [Remove.bg](https://www.remove.bg/) API Key) Usage: .  $rmbq$  in reply to an image

#### <span id="page-21-0"></span>**Remove blacklist**

Remove a blacklisted id/string/url. Usage: rmblacklist id/string/url

#### <span id="page-21-1"></span>**Remove Whitelist**

Removes the user form whitelist.

Usage: rmwhitelist id

#### <span id="page-21-2"></span>**SED**

Perform a regular expression substituion with the provided replacement.

Usage: s/hi/hello or 2s/cat/dog; s|boi|boy or s\crack\dope\g; 6s/cow/horse/i *Format: ns/regexp/replacement/flags;*

- *n* refers to a line.
- The line and flags are optional.
- Use your delimeter or a semicolon to end each substituion for multiple replacement.

Returns: The replaced text if it there was successful match. If there was no replied to messages, then the last 10 messages will be used as source and the one which has a match will be used for replacement.

#### <span id="page-21-3"></span>**Shiba Inu**

Sends a random image of Shiba Inus Usage: .shibe

#### <span id="page-21-4"></span>**Speedtest**

Perform a Speedtest.

Usage: .speedtest

#### <span id="page-21-5"></span>**Sticker Pack(s)**

Show a list of all of your sticker packs

Usage: .stickerpack

#### <span id="page-21-6"></span>**Temporary Ban**

Temp ban an user.

Usage: .tban

#### <span id="page-22-0"></span>**Term**

Executes terminal commands. Usage: .term ls Returns: The result of *ls* command.

#### <span id="page-22-1"></span>**Terminate**

Terminate or kill a sub-process Usage: .terminate in reply to .eval or .exec sub-processes.

#### <span id="page-22-2"></span>**Temporary Mute**

Temp mute an user Usage: . tmute

#### <span id="page-22-3"></span>**Un/Dis Approve**

Un Approve someone from PM-ing you. Usage: .unapprove @username/reply to thier message

#### <span id="page-22-4"></span>**Unban**

Unban someone from a chat or channel.

Usage: .unban @username/reply to thier message

#### <span id="page-22-5"></span>**Un Blacklist**

Remove an user from blacklist.

Usage: .unblacklist user-id

#### <span id="page-22-6"></span>**Un Mute**

Un Mute an user.

Usage: .unmute @username/reply to thier message

#### <span id="page-22-7"></span>**Update**

Update the userbot

Usage: .update

Returns: This will pull latest changes from the repo and update the bot.

Heroku users need Heroku API ID for update to work.

#### <span id="page-23-1"></span>**Upload**

Upload local files to Telegram. Usage: .upload path to file

#### <span id="page-23-2"></span>**Username**

View/Change ypur username.

Usage: .username (text) if text is not mentioned it will show your username.

#### <span id="page-23-3"></span>**Whitelist**

Whitelist an user. Usage: .whitelist user-id

#### <span id="page-23-4"></span>**Whitelists**

Show a list of all whitelisted users. Usage: .whitelists

#### <span id="page-23-5"></span>**Who is**

Give all info about an user or a chat.

Usage: .whois @username/reply to a message/this

.whois this returns info about the chat.

#### <span id="page-23-6"></span>**YouTube-DL**

Download videos from supported sites in your choice of format.

Usage: .yt\_dl https://youtu.be/dWhyFfsb74g listformats or .yt\_dl https://youtu. be/dWhyFfsb74g bestaudio+bestvideo *Format: .yt\_dl url format*

Have a look at YouTube-DL's [format selection](https://github.com/ytdl-org/youtube-dl#format-selection) for more information on formats and merging.

Returns: All the available formats or downloads the specified video's best audio and video, then merges them together.

# <span id="page-23-0"></span>**3.5 Available Modules**

All the available modules/smart plugins in the UserBot are listed below

**Contents** 

- *[Available Modules](#page-23-0)*
	- *[Evaluators and Exececutors](#page-24-0)*
- <span id="page-24-3"></span>– *[Misc modules](#page-24-1)*
- *[Reminder](#page-25-0)*
- *[SED](#page-25-1)*
- *[Stickers](#page-25-2)*
- *[WWW \(Datacenter, etc.\)](#page-26-1)*
- *[YoutubeDL](#page-26-2)*

#### <span id="page-24-2"></span><span id="page-24-0"></span>**3.5.1 Evaluators and Exececutors**

userbot.plugins.evaluators.**evaluate**(*event: telethon.events.newmessage.NewMessage.Event*)

 $\rightarrow$  None Evaluate Python expressions in the running script.

{prefix}eval (expression) Example: *{prefix}eval 1+1*

userbot.plugins.evaluators.**execute**(*event: telethon.events.newmessage.NewMessage.Event*)

 $\rightarrow$  None Execute Python statements in a subprocess.

{prefix}exec (statement) Example: *{prefix}exec import os; os.system('clear')*

```
userbot.plugins.evaluators.killandterminate(event: telethon.events.newmessage.NewMessage.Event)
```
 $\rightarrow$  None Kill or terminate a running subprocess by replying to the message.

*{prefix}kill* or *{prefix}terminate*

userbot.plugins.evaluators.**terminal**(*event: telethon.events.newmessage.NewMessage.Event*)  $\rightarrow$  None

Execute terminal commands in a subprocess.

{prefix}term (command) Example: *{prefix}term echo 123*

### <span id="page-24-1"></span>**3.5.2 Misc modules**

userbot.plugins.misc.**bot\_mention**(*event: telethon.events.newmessage.NewMessage.Event*) → None Mention a user in the bot like link with a custom name.

#### Hi @kandnub[kandboob]

userbot.plugins.misc.**deldog**(*event: telethon.events.newmessage.NewMessage.Event*) → None Paste the content to DelDog.

*{prefix}paste* in reply to a document or {prefix}paste (text)

userbot.plugins.misc.**git\_repo**(*event: telethon.events.newmessage.NewMessage.Event*) → None Get the repo url.

*{prefix}repo*

userbot.plugins.misc.**removebg\_post**(*API\_KEY: str*, *media: bytes*)

userbot.plugins.misc.**resolver**(*event: telethon.events.newmessage.NewMessage.Event*) → None Resolve an invite link or a username.

{prefix}resolve (invite link)

<span id="page-25-3"></span>userbot.plugins.misc.**rmbg**(*event: telethon.events.newmessage.NewMessage.Event*) → None Remove the background from an image or sticker.

*{prefix}rmbg* or {prefix}rmbg (url)

### <span id="page-25-0"></span>**3.5.3 Reminder**

userbot.plugins.reminder.**remindme**(*event: telethon.events.newmessage.NewMessage.Event*) → None Set a reminder (scheduled message) to be sent in n amount of time.

{prefix}remindme (time) (text) or {prefix}remindhere (time) (text) Example: {prefix}remindme 2h gts

### <span id="page-25-1"></span>**3.5.4 SED**

userbot.plugins.sed.**ninja**(*event: telethon.events.newmessage.NewMessage.Event*) → None Deletes our sed messages if regexninja is enabled

userbot.plugins.sed.**regex\_ninja**(*event: telethon.events.newmessage.NewMessage.Event*) → None Enable and disable ninja mode for @regexbot

*{prefix}regexninja* or *{prefix}regexninja on* or *{prefix}regexninja off*

userbot.plugins.sed.**sed\_substitute**(*event: telethon.events.newmessage.NewMessage.Event*)  $\rightarrow$  None Perfom a GNU like SED substitution of the matched text.

{prefix}[line]s[ed]/(expression)/(substitution)/[flags][;] Everything inside the brackets is optional. You can perform case conversions in the substitution as well. The semi-colon is mandatory to perform multiple subs in one go.

### <span id="page-25-2"></span>**3.5.5 Stickers**

userbot.plugins.stickers.**delsticker**(*event: telethon.events.newmessage.NewMessage.Event*)  $\rightarrow$  None

Remove a sticker from your existing pack.

*{prefix}delsticker* in reply to your sticker

userbot.plugins.stickers.**getsticker**(*event: telethon.events.newmessage.NewMessage.Event*) Convert a sticker to a png and also send it as a file if specified.

*{prefix}getsticker* or {prefix}getsticker (file|document)

userbot.plugins.stickers.**kang**(*event: telethon.events.newmessage.NewMessage.Event*) → None Steal (AKA kang) stickers and images to your Sticker packs.

*{prefix}kang [pack] [emojis]* or {prefix}kang (short)=(title) [emojis] *pack* and *emojis* can be used as arguments as well.

userbot.plugins.stickers.**stickerpack**(*event: telethon.events.newmessage.NewMessage.Event*)

→ None Get your default kang's sticker packs or update them.

*{prefix}stickerpack* or {prefix}stickerpack [args] Arguments: *basic* or *animated* and *reset* Examples:

*{prefix}stickerpack basic=1337pack {prefix}stickerpack animated=auto {prefix}stickerpack reset*

### <span id="page-26-3"></span><span id="page-26-1"></span>**3.5.6 WWW (Datacenter, etc.)**

userbot.plugins.www.**nearestdc**(*event: telethon.events.newmessage.NewMessage.Event*) → None Get information of your country and data center information.

*{prefix} nearestdc*

userbot.plugins.www.**pingdc**(*event: telethon.events.newmessage.NewMessage.Event*) → None Ping your or other data center's IP addresses.

*{prefix}pingdc* or {prefix}pingdc (1|2|3|4|5) This might not work if your connection blocks the requests

userbot.plugins.www.**speedtest**(*event: telethon.events.newmessage.NewMessage.Event*) → None Perform a speedtest with the best available server based on ping.

*{prefix}speedtest* of {prefix}speedtest (bits|bytes)

### <span id="page-26-2"></span>**3.5.7 YoutubeDL**

userbot.plugins.yt\_dl.**fix\_attributes**(*path*, *info\_dict: dict*, *round\_message: bool = False*,  $supports\_streaming: bool = False) \rightarrow list$ 

Avoid multiple instances of an attribute.

userbot.plugins.yt\_dl.**yt\_dl**(*event*)

Download videos from YouTube with their url in multiple formats.

{prefix}ytdl link1 link2 link3 [kwargs] Stream and progress are set to True, while update is at 10% by default. Arguments:

*format* (The format to convert/download the video in), *delete* (Whether to delete the local files or not), *upload* (Whether to upload the downloaded files or not), *update* (The percentage to update the progress at), *stream* (Whether to upload the files as streamable or not), *progress* (Whether to update the progress by edits or not)

# <span id="page-26-0"></span>**3.6 Helper Functions**

These are some methods which could be used for more than just one function. This reduces the bloat and makes the overall code less bloated.

**Contents** 

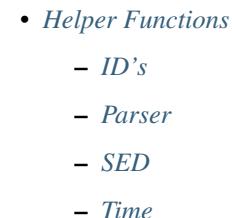

- 
- *[YoutubeDL](#page-29-0)*

### <span id="page-27-4"></span><span id="page-27-0"></span>**3.6.1 ID's**

userbot.helper\_funcs.ids.**get\_entity\_from\_msg**(*event: telethon.events.newmessage.NewMessage.Event*) Tuple[Union[None, telethon.tl.types.User], Union[None, bool, str], Union[None, bool, str]] Get a User entity and/or a reason from the event's regex pattern userbot.helper\_funcs.ids.**get\_user\_from\_msg**(*event: telethon.events.newmessage.NewMessage.Event*)  $\rightarrow$  Union [int, str, None] Get a user's ID or username from the event's regex pattern match

### <span id="page-27-1"></span>**3.6.2 Parser**

**class** userbot.helper\_funcs.parser.**Parser** Bases: [object](https://docs.python.org/3/library/functions.html#object)

Parse UserFull, ChannelFull and ChatFull objects.

**static parse\_full\_chat**(*chat\_obj: Union[telethon.tl.types.ChatFull, telethon.tl.types.ChannelFull], event: telethon.events.newmessage.NewMessage.Event*) → str Human-friendly string of a Chat/Channel obj's attributes

**static parse\_full\_user**(*usr\_obj: telethon.tl.types.UserFull*, *event: telethon.events.newmessage.NewMessage.Event*) → str Human-friendly string of an User obj's attributes

### <span id="page-27-2"></span>**3.6.3 SED**

<span id="page-27-3"></span>**exception** userbot.helper\_funcs.sed.**UnknownFlagError**(*flag*) Bases: [Exception](https://docs.python.org/3/library/exceptions.html#Exception)

Used to raise an Exception for an unknown flag.

userbot.helper\_funcs.sed.**convertCharacterCase**(*string: str*, *case: str*) → str Convert the case of a character if found. Used for u and l.

#### **Parameters**

- **string** (str) The string containing the case.
- **case** (str) The raw string of the case.

Returns str | None – The replaced string on success, None otherwise.

userbot.helper\_funcs.sed.**convertStringCase**(*string: str*, *case: str*) → str Convert the matched string in the necessary case. Used for U and L.

#### **Parameters**

- **string** (str) The string containing the case.
- **case** (str) The case to search for.

Returns str | None – The replaced string on success, None otherwise.

userbot.helper\_funcs.sed.**convertWordCase**(*string: str*, *case: str*) → str Convert the matched words in the necessary case. Used for F and I.

#### **Parameters**

- <span id="page-28-1"></span>• **string** (str) – The string containing the case.
- **case** (str) The case to search for.

Returns str | None – The replaced string on success, None otherwise.

userbot.helper\_funcs.sed.**match\_splitter**(*match: re.Match*) → Tuple[str, str, str, str] Splits an re. Match to get the required attributes for substitution. Unescapes the slashes as well because this is Python.

Parameters **match** ([Match](https://docs.python.org/3/library/re.html#re.match)) – Match object to split.

**Returns** (str, str, str, str) – A tuple of strings containing line, regexp, replacement and flags respectively.

```
userbot.helper_funcs.sed.resolve_flags(fl: str) → Tuple[int, Union[int, enum.Enum]]
     Split all flags from the string for substituion.
```
**Parameters**  $f1(\text{str}) -$  **String containing all the flags.** 

**Raises** [UnknownFlagError](#page-27-3) – If there's an unknown flag, then this is raised to stop any farther execution.

**Returns** (int,  $(int | \text{enum}, \text{Enum})$ ) – Count and all the other re flags as an Enum type, if any.

userbot.helper\_funcs.sed.**sub\_matches**(*matches: list*, *original: str*) → Optional[str] Iterate over all the matches whilst substituing the string.

#### **Parameters**

- **matches** (list) A list of [Match](https://docs.python.org/3/library/re.html#re.match) objects.
- **original** (str) The original string to use for substituion.

Returns str | None – The final substitued string on success, None otherwise.

```
userbot.helper_funcs.sed.substitute(fr: str, to: str, original: str, line: (<class 'str'>,
                                                <class 'int'>, None) = None, count: int = 1, flags:
                                                Union[enum.Enum. int] = 0 \rightarrow Optional[str]
```
Substitute a (specific) string. Match the regular-expression against the content of the pattern space. If found, replace matched string with replacement.

#### **Parameters**

- **(str) The regexp string.**
- **to** (str) The replacement string.
- **original** (str) Original string to use for substituion.
- **line** (str | int | None, optional) Line to use for substitution. Defaults to None.
- **count** (int, optional) The amount of repetitions to do. Defaults to 1.
- **flags** (int | [enum.Enum](https://docs.python.org/3/library/enum.html#module-enum), optional) Flags to use. Defaults to 0.

Returns str | None – The replaced string on success, None otherwise.

### <span id="page-28-0"></span>**3.6.4 Time**

userbot.helper\_funcs.time.**amount\_to\_secs**(*amount: tuple*) → int Resolves one unit to total seconds.

Parameters amount (int, str) - Tuple where str is the unit.

Returns int – Total seconds of the unit on success.

#### <span id="page-29-1"></span>**Example**

```
>>> await amount_to_secs(("1", "m"))
```
userbot.helper\_funcs.time.**split\_extra\_string**(*string: str*) → Tuple[Optional[str], Optional[int]]

```
userbot.helper_funcs.time.string_to_secs(string: str) → int
     Converts a time string to total seconds.
```
**Parameters string**  $(\text{str})$  – String conatining the time.

Returns int – Total seconds of all the units.

#### **Example**

```
>>> await string_to_sec("6h20m")
22800
```
#### <span id="page-29-0"></span>**3.6.5 YoutubeDL**

```
class userbot.helper_funcs.yt_dl.ProgressHook(event, update=5)
     Bases: object
     Custom hook with the event stored for YTDL.
     callback(task)
          Cancel pending tasks else skip them if completed.
     edit(*args, **kwargs)
          Create a Task of the progress edit.
     hook (d: dict) \rightarrow None
           YoutubeDL's hook which logs progress and errors to UserBot logger.
class userbot.helper_funcs.yt_dl.YTdlLogger
     object
     Logger used for YoutubeDL which logs to UserBot logger.
     critical (msg: str) \rightarrow None
          Logs critical messages with youtube-dl tag to UserBot logger.
     debug (msg: str) \rightarrow None
           Logs debug messages with youtube-dl tag to UserBot logger.
     error (msg: str) \rightarrow None
          Logs error messages with youtube-dl tag to UserBot logger.
     warning (msg: str) \rightarrow \text{None}Logs warning messages with youtube-dl tag to UserBot logger.
userbot.helper_funcs.yt_dl.extract_info(loop, executor: concurrent.futures._base.Executor,
                                                        ydl_opts: dict, url: str, download: bool = False)
                                                         \rightarrow str
     Runs YoutubeDL's extract_info method without blocking the event loop.
           Parameters
```
- <span id="page-30-2"></span>• **executor** ([concurrent.futures.Executor](https://docs.python.org/3/library/concurrent.futures.html#module-concurrent.futures)) – Either ThreadPoolExecutor or ProcessPoolExecutor.
- **params** (dict) Parameters/Keyword arguments to use for YoutubeDL.
- **url** (str) The url which you want to use for extracting info.
- **download** (bool, optional) If you want to download the video. Defaults to False.

**Returns**  $str - S$ uccessfull string or info\_dict on success or an exception's string if any occur.

userbot.helper\_funcs.yt\_dl.**list\_formats**(*info\_dict: dict*) → str YoutubeDL's list\_formats method but without format notes.

> Parameters **info\_dict** (dict) – Dictionary which is returned by YoutubeDL's extract\_info method.

**Returns**  $str - All available formats in order as a string instead of stdout.$ 

# <span id="page-30-0"></span>**3.7 Utilities**

All the utilities used to manage plugins, client and events can be found here.

**Contents** • *[Utilities](#page-30-0)* – *[Client](#page-30-1)* – *[Events](#page-34-0)* – *[Helpers](#page-34-1)* – *[Plugin Manager](#page-35-0)*

### <span id="page-30-1"></span>**3.7.1 Client**

**class** userbot.utils.client.**Command**(*func: <built-in function callable>*, *handlers: list*, *info: str*, *usage: str*, *builtin: bool*)

Bases: [object](https://docs.python.org/3/library/functions.html#object)

```
class userbot.utils.client.UserBotClient(session: typing.Union[str, Session],
                                                   api_id: int, api_hash: str, *, connec-
                                                   tion: typing.Type[Connection] = <class
                                                   'telethon.network.connection.tcpfull.ConnectionTcpFull'>,
                                                   use_ipv6: bool = False, proxy: Union[tuple, dict]
                                                   = None, local_addr=None, timeout: int = 10,
                                                   request_retries: int = 5, connection_retries:
                                                   int = 5, retry_delay: int = 1, auto_reconnect:
                                                   bool = True, sequential_updates: bool =
                                                   False, flood_sleep_threshold: int = 60,
                                                   raise_last_call_error: bool = False, de-
                                                   vice_model: str = None, system_version:
                                                   str = None, app_version: str = None, lang_code:
                                                   str = 'en', system_lang_code: str = 'en', loop:
                                                   asyncio.events.AbstractEventLoop = None,
                                                   base_logger: Union[str, logging.Logger] =
                                                   None)
     Bases: telethon.client.telegramclient.TelegramClient
```
UserBot client with additional attributes inheriting TelegramClient

<span id="page-32-0"></span>**answer** (*entity, message: str = ", \*, reply to: Union(int, telethon.tl.patched.Message) = None, parse\_mode: Optional[str] = 'markdown', link\_preview: bool = False, file: Union[str, bytes, BinaryIO, telethon.tl.types.MessageMediaEmpty, telethon.tl.types.MessageMediaPhoto, telethon.tl.types.MessageMediaGeo, telethon.tl.types.MessageMediaContact, telethon.tl.types.MessageMediaUnsupported, telethon.tl.types.MessageMediaDocument, telethon.tl.types.MessageMediaWebPage, telethon.tl.types.MessageMediaVenue, telethon.tl.types.MessageMediaGame, telethon.tl.types.MessageMediaInvoice, telethon.tl.types.MessageMediaGeoLive, telethon.tl.types.MessageMediaPoll, telethon.tl.types.MessageMediaDice, telethon.tl.types.InputFile, telethon.tl.types.InputFileBig, telethon.tl.types.InputFileLocation, telethon.tl.types.InputEncryptedFileLocation, telethon.tl.types.InputDocumentFileLocation, telethon.tl.types.InputSecureFileLocation, telethon.tl.types.InputTakeoutFileLocation, telethon.tl.types.InputPhotoFileLocation, telethon.tl.types.InputPhotoLegacyFileLocation, telethon.tl.types.InputPeerPhotoFileLocation, telethon.tl.types.InputStickerSetThumb, Sequence[Union[str, bytes, BinaryIO, telethon.tl.types.MessageMediaEmpty, telethon.tl.types.MessageMediaPhoto, telethon.tl.types.MessageMediaGeo, telethon.tl.types.MessageMediaContact, telethon.tl.types.MessageMediaUnsupported, telethon.tl.types.MessageMediaDocument, telethon.tl.types.MessageMediaWebPage, telethon.tl.types.MessageMediaVenue, telethon.tl.types.MessageMediaGame, telethon.tl.types.MessageMediaInvoice, telethon.tl.types.MessageMediaGeoLive, telethon.tl.types.MessageMediaPoll, telethon.tl.types.MessageMediaDice, telethon.tl.types.InputFile, telethon.tl.types.InputFileBig, telethon.tl.types.InputFileLocation, telethon.tl.types.InputEncryptedFileLocation, telethon.tl.types.InputDocumentFileLocation, telethon.tl.types.InputSecureFileLocation, telethon.tl.types.InputTakeoutFileLocation, telethon.tl.types.InputPhotoFileLocation, telethon.tl.types.InputPhotoLegacyFileLocation, telethon.tl.types.InputPeerPhotoFileLocation, telethon.tl.types.InputStickerSetThumb]]] = None, force\_document: bool = False, clear\_draft: bool = False, buttons: Union[telethon.tl.types.ReplyKeyboardHide, telethon.tl.types.ReplyKeyboardForceReply, telethon.tl.types.ReplyKeyboardMarkup, telethon.tl.types.ReplyInlineMarkup, telethon.tl.types.KeyboardButton, telethon.tl.types.KeyboardButtonUrl, telethon.tl.types.KeyboardButtonCallback, telethon.tl.types.KeyboardButtonRequestPhone, telethon.tl.types.KeyboardButtonRequestGeoLocation, telethon.tl.types.KeyboardButtonSwitchInline, telethon.tl.types.KeyboardButtonGame, telethon.tl.types.KeyboardButtonBuy, telethon.tl.types.KeyboardButtonUrlAuth, telethon.tl.types.InputKeyboardButtonUrlAuth, telethon.tl.types.KeyboardButtonRequestPoll, telethon.tl.custom.button.Button, Sequence[Union[telethon.tl.types.KeyboardButton, telethon.tl.types.KeyboardButtonUrl, telethon.tl.types.KeyboardButtonCallback, telethon.tl.types.KeyboardButtonRequestPhone, telethon.tl.types.KeyboardButtonRequestGeoLocation, telethon.tl.types.KeyboardButtonSwitchInline, telethon.tl.types.KeyboardButtonGame, telethon.tl.types.KeyboardButtonBuy, telethon.tl.types.KeyboardButtonUrlAuth, telethon.tl.types.InputKeyboardButtonUrlAuth, telethon.tl.types.KeyboardButtonRequestPoll, telethon.tl.custom.button.Button]], Sequence[Sequence[Union[telethon.tl.types.KeyboardButton, telethon.tl.types.KeyboardButtonUrl, telethon.tl.types.KeyboardButtonCallback, telethon.tl.types.KeyboardButtonRequestPhone, telethon.tl.types.KeyboardButtonRequestGeoLocation, telethon.tl.types.KeyboardButtonSwitchInline, telethon.tl.types.KeyboardButtonGame, telethon.tl.types.KeyboardButtonBuy, telethon.tl.types.KeyboardButtonUrlAuth, telethon.tl.types.InputKeyboardButtonUrlAuth, telethon.tl.types.KeyboardButtonRequestPoll, telethon.tl.custom.button.Button]]]] = None, silent: bool = True, schedule: Union[float, datetime.datetime, datetime.date, datetime.timedelta, None] = None, log: str = None, reply: bool = False, self\_destruct: int* = None, event: telethon.tl.custom.message.Message = None)  $\rightarrow$  Union[None, telethon.tl.custom.message.Message, Sequence[telethon.tl.custom.message.Message]] Custom bound method for the Message object

**commandcategories = {}**

```
commands = {}
     config = None
     database = True
     disabled_commands = {}
     failed_imports = []
     fast_download_file(location: Union[telethon.tl.types.Document,
                               telethon.tl.types.InputDocumentFileLocation,
                               telethon.tl.types.InputPeerPhotoFileLocation,
                               telethon.tl.types.InputFileLocation, telethon.tl.types.InputPhotoFileLocation],
                               out: BinaryIO, progress_callback: callable = None) \rightarrow BinaryIO
     fast upload file(file: BinaryIO, progress callback: callable = None) \rightarrowUnion[telethon.tl.types.InputFile, telethon.tl.types.InputFileBig]
     get_traceback(exc: Exception) → str
     logger = False
     onMessage(builtin: bool = False, command: str = None, edited: bool = True, info: str = None,
                   doc\_args: dict = \{\}, **kwargs) \rightarrow callableMethod to register a function without the client
     static parse_arguments (arguments: str) \rightarrow Tuple[List[Union[int, str, float, list]], Dict[str,
                                     Union[int, str, float, list, range, List[Union[int, str, float, list]]]]]
     pluginManager = None
     plugins = []
     prefix = None
     reconnect = True
     register_commands = False
     resanswer(entity, message: str, plugin: str = None, name: str = None, formats: dict = {}, **kwargs)
                   \rightarrow telethon.tl.custom.message.Message
     running_processes = {}
     version = 0
userbot.utils.client.parse_arguments
     staticmethod(function) -> method
     Convert a function to be a static method.
     A static method does not receive an implicit first argument. To declare a static method, use this idiom:
          class C: @staticmethod def f(\text{arg1}, \text{arg2}, ...):
                   . . .
     It can be called either on the class (e.g. C.f()) or on an instance (e.g. C().f()). The instance is ignored except for
     its class.
```
Static methods in Python are similar to those found in Java or C++. For a more advanced concept, see the classmethod builtin.

### <span id="page-34-3"></span><span id="page-34-0"></span>**3.7.2 Events**

```
class userbot.utils.events.MessageEdited(disable_prefix: bool = None, regex: Tuple[str,
                                                    int] = None, require_admin: bool = None, inline:
                                                    bool = False, **kwargs)
     Bases: userbot.utils.events.NewMessage
     Custom MessageEdited event inheriting the custom NewMessage event
     class Event(message)
          Bases: telethon.events.newmessage.Event
          Overriding the default Event which inherits Telethon's NewMessage
     classmethod build(update, others=None, self_id=None)
          Required to check if message is edited, double events. Note: Don't handle UpdateEditChannelMessage
          from channels since the
              update doesn't show which user edited the message
class userbot.utils.events.NewMessage(disable_prefix: bool = None, regex: Tuple[str, int] =
                                                None, require_admin: bool = None, inline: bool =
                                                False, **kwargs)
     Bases: telethon.events.newmessage.NewMessage
     Custom NewMessage event inheriting the default Telethon event
     filter(event)
          Overriding the default filter to check additional values
userbot.utils.events.answer(self, *args, **kwargs)
userbot.utils.events.resanswer(self, *args, **kwargs)
3.7.3 Helpers
```

```
class userbot.utils.helpers.ProgressCallback(event, start=None, filen='unamed', up-
                                                           date=5)
     Bases: object
     Custom class to handle upload and download progress.
     dl_progress(current, total)
          Handle the download progress only.
     resolve_prog(current, total)
          Calculate the necessary info and make a dict from it.
     up_progress(current, total)
          Handle the upload progress only.
userbot.utils.helpers.calc eta (elp: float, speed: int, current: int, total: int) \rightarrow int
userbot.utils.helpers.disable_commands(client: userbot.utils.client.UserBotClient, com-
                                                   mands: str) \rightarrow None
userbot.utils.helpers.dl_prog(d: dict, cb: userbot.utils.helpers.ProgressCallback) → Tu-
                                       ple[Union[str, bool], bool]
     Logs the download progress
userbot.utils.helpers.format_speed(speed_per_second, unit)
```

```
userbot.utils.helpers.get_chat_link(arg: Union[telethon.tl.types.User,
                                             telethon.tl.types.Chat, telethon.tl.types.Channel,
                                             telethon.events.newmessage.NewMessage.Event], re-
                                             ply=None) \rightarrow str
userbot.utils.helpers.isRestart(client: userbot.utils.client.UserBotClient) → None
     Check if the script restarted itself and edit the last message
userbot.utils.helpers.is_ffmpeg_there()
userbot.utils.helpers.printUser(entity: telethon.tl.types.User) → None
     Print the user's first name + last name upon start
userbot.utils.helpers.printVersion(version: int, prefix: str) → None
     Print the version of the bot with the default prefix
userbot.utils.helpers.restart(event: telethon.events.newmessage.NewMessage.Event) → None
userbot.utils.helpers.restarter(client: userbot.utils.client.UserBotClient) → None
userbot.utils.helpers.ul_prog(d: dict, cb: userbot.utils.helpers.ProgressCallback) → Tu-
                                      ple[Union[str, bool], bool]
     Logs the upload progress
```
### <span id="page-35-0"></span>**3.7.4 Plugin Manager**

**class** userbot.utils.pluginManager.**Callback**(*name: str*, *callback: <built-in function callable>*)

Bases: [object](https://docs.python.org/3/library/functions.html#object)

**class** userbot.utils.pluginManager.**Plugin**(*name: str, callbacks: List[userbot.utils.pluginManager.Callback], path: str, module: module*)

Bases: [object](https://docs.python.org/3/library/functions.html#object)

**class** userbot.utils.pluginManager.**PluginManager**(*client: telethon.client.telegramclient.TelegramClient*) Bases: [object](https://docs.python.org/3/library/functions.html#object)

**active\_plugins = []**

**add\_handlers**() → None Apply event handlers to all the found callbacks.

**import\_all**()  $\rightarrow$  None Import all the (enabled) plugins and skip the rest.

**inactive\_plugins = []**

```
remove_handlers() → None
    Remove event handlers to all the found callbacks.
```
**class** userbot.utils.pluginManager.**SourcelessPluginLoader**(*name*, *data*, *path: str =*

*'<string>'*)

Bases: [importlib.abc.SourceLoader](https://docs.python.org/3/library/importlib.html#importlib.abc.SourceLoader)

Loader for (byte) strings which don't have a source.

**get\_code**(*path*)

Return the code object if it exists.

```
get_data(path)
```
The data isn't stored locally, return the (bytes) string.

```
get_filename(fullname)
    Return the origin (GitHub's raw URL).
```

```
userbot.utils.pluginManager.get_pip_packages(requirements: str = None) → list
     Get a list of all the pacakage's names.
```

```
userbot.utils.pluginManager.install_pip_packages(packages: List[str]) → bool
    Install pip packages.
```

```
userbot.utils.pluginManager.restart_script() → None
    Restart the current script.
```

```
userbot.utils.pluginManager.run_async(func: callable)
     Run async functions with the right event loop.
```
# <span id="page-36-0"></span>**3.8 Creating Commands**

To create a command you need to make an async function with a Pyrogram decorator in an individual or an already existing file in the TG-UserBot/userbot/plugins/ directory. Pyrogram will load the this manually if you use Pyrogram's decorators, else they won't be reloaded on a restart.

#### **Contents**

```
• Creating Commands
```
– *[Examples](#page-36-1)*

### <span id="page-36-1"></span>**3.8.1 Examples**

The events module already has Filters and on\_message decorator imported in it so you can import them from their instead of pyrogram. The commands decorator is used to store a command with it's function's handler so it can be used to disable/enable it later via the main commands.

To create function which replies to all your texts with the text you sent. For instance, you say "xyz", it will reply to your text with "You said *xyz*!"

```
from userbot import cli
@client.onMessage(from_users="me")
async def echo(event):
    text = "You said _{\_}{}_{\_}!".format(event.text)
    await event.reply(t)
```
To create function which edits your "hi" text to a "hello".

```
from userbot import
@client.onMessage(from_users="me" regex="(?i)^hi$)
async def hello (event)
   await event.edit("hello")
```
# Python Module Index

### <span id="page-38-0"></span>u

userbot.helper\_funcs.ids, [24](#page-27-0) userbot.helper\_funcs.parser, [24](#page-27-1) userbot.helper\_funcs.sed, [24](#page-27-2) userbot.helper\_funcs.time, [25](#page-28-0) userbot.helper\_funcs.yt\_dl, [26](#page-29-0) userbot.plugins, [21](#page-24-2) userbot.plugins.evaluators, [21](#page-24-0) userbot.plugins.misc, [21](#page-24-1) userbot.plugins.reminder, [22](#page-25-0) userbot.plugins.sed, [22](#page-25-1) userbot.plugins.stickers, [22](#page-25-2) userbot.plugins.www, [23](#page-26-1) userbot.plugins.yt\_dl, [23](#page-26-2) userbot.utils.client, [27](#page-30-1) userbot.utils.events, [31](#page-34-0) userbot.utils.helpers, [31](#page-34-1) userbot.utils.pluginManager, [32](#page-35-0)

# Index

# <span id="page-40-0"></span>A

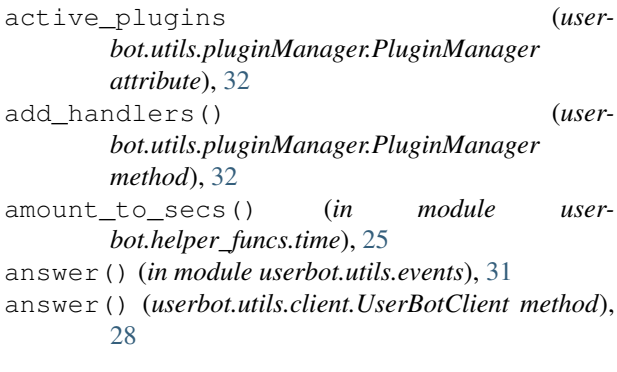

# B

bot\_mention() (*in module userbot.plugins.misc*), [21](#page-24-3) build() (*userbot.utils.events.MessageEdited class method*), [31](#page-34-3)

# C

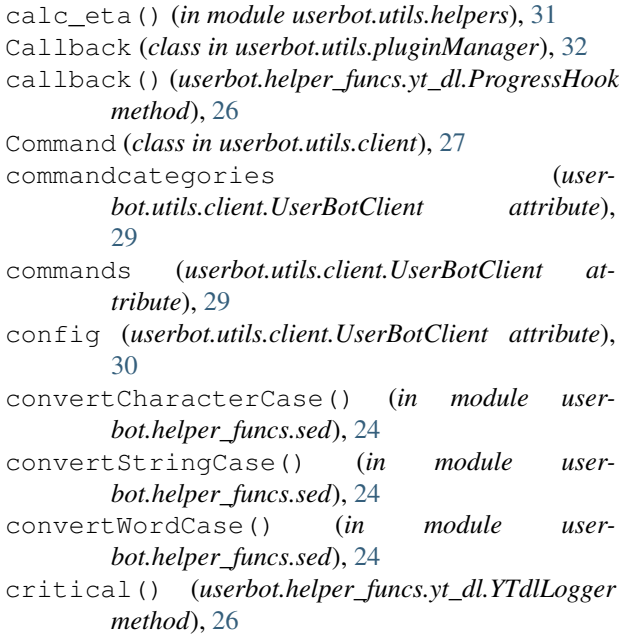

# D

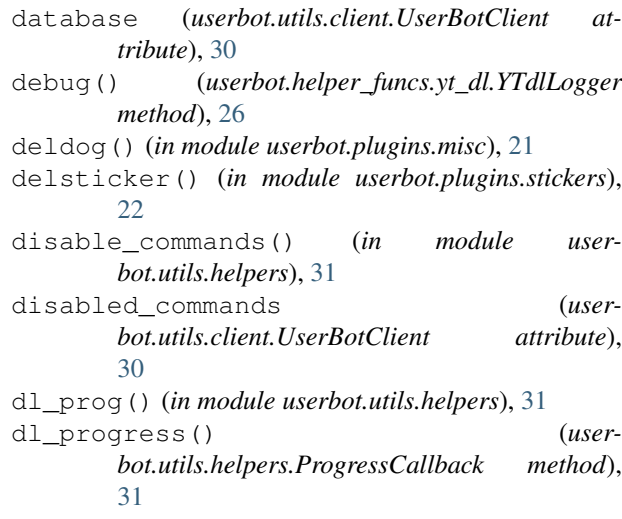

# E

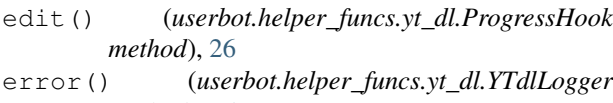

*method*), [26](#page-29-1) evaluate() (*in module userbot.plugins.evaluators*), [21](#page-24-3)

```
execute() (in module userbot.plugins.evaluators), 21
extract_info() (in module user-
       bot.helper_funcs.yt_dl), 26
```
# F

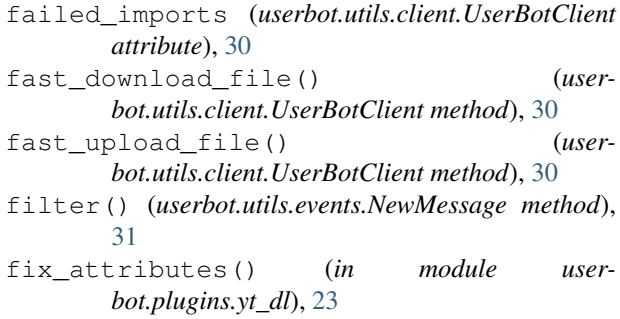

format\_speed() (*in module userbot.utils.helpers*), [31](#page-34-3) M G get\_chat\_link() (*in module userbot.utils.helpers*), [31](#page-34-3) get\_code() (*userbot.utils.pluginManager.SourcelessPluginLoader bot.utils.events*), [31](#page-34-3) *method*), [32](#page-35-1) get\_data() (*userbot.utils.pluginManager.SourcelessPluginLoader* N *method*), [32](#page-35-1) get\_entity\_from\_msg() (*in module userbot.helper\_funcs.ids*), [24](#page-27-4) get\_filename() (*userbot.utils.pluginManager.SourcelessPluginLoader* O *method*), [32](#page-35-1) get\_pip\_packages() (*in module userbot.utils.pluginManager*), [33](#page-36-2) get\_traceback() (*userbot.utils.client.UserBotClient method*), [30](#page-33-0) get\_user\_from\_msg() (*in module userbot.helper\_funcs.ids*), [24](#page-27-4) getsticker() (*in module userbot.plugins.stickers*), [22](#page-25-3) git\_repo() (*in module userbot.plugins.misc*), [21](#page-24-3) match\_splitter() (*in module userbot.helper\_funcs.sed*), [25](#page-28-1) MessageEdited (*class in userbot.utils.events*), [31](#page-34-3) MessageEdited.Event (*class in usermethod*), [30](#page-33-0) P [30](#page-33-0)

# H

hook() (*userbot.helper\_funcs.yt\_dl.ProgressHook method*), [26](#page-29-1)

# I

import\_all() (*userbot.utils.pluginManager.PluginManager method*), [32](#page-35-1) inactive\_plugins (*userbot.utils.pluginManager.PluginManager attribute*), [32](#page-35-1) install\_pip\_packages() (*in module userbot.utils.pluginManager*), [33](#page-36-2) is\_ffmpeg\_there() (*in module userbot.utils.helpers*), [32](#page-35-1) isRestart() (*in module userbot.utils.helpers*), [32](#page-35-1)

# K

kang() (*in module userbot.plugins.stickers*), [22](#page-25-3) killandterminate() (*in module userbot.plugins.evaluators*), [21](#page-24-3)

# L

list\_formats() (*in module userbot.helper\_funcs.yt\_dl*), [27](#page-30-2) logger (*userbot.utils.client.UserBotClient attribute*), [30](#page-33-0)

nearestdc() (*in module userbot.plugins.www*), [23](#page-26-3) NewMessage (*class in userbot.utils.events*), [31](#page-34-3) ninja() (*in module userbot.plugins.sed*), [22](#page-25-3)

onMessage() (*userbot.utils.client.UserBotClient*

parse\_arguments (*in module userbot.utils.client*), [30](#page-33-0) parse\_arguments() (*userbot.utils.client.UserBotClient static method*), parse\_full\_chat() (*userbot.helper\_funcs.parser.Parser static method*), [24](#page-27-4) parse\_full\_user() (*userbot.helper\_funcs.parser.Parser static method*), [24](#page-27-4) Parser (*class in userbot.helper\_funcs.parser*), [24](#page-27-4) pingdc() (*in module userbot.plugins.www*), [23](#page-26-3) Plugin (*class in userbot.utils.pluginManager*), [32](#page-35-1) PluginManager (*class in userbot.utils.pluginManager*), [32](#page-35-1) pluginManager (*userbot.utils.client.UserBotClient attribute*), [30](#page-33-0) plugins (*userbot.utils.client.UserBotClient attribute*), [30](#page-33-0) prefix (*userbot.utils.client.UserBotClient attribute*), [30](#page-33-0) printUser() (*in module userbot.utils.helpers*), [32](#page-35-1) printVersion() (*in module userbot.utils.helpers*), [32](#page-35-1) ProgressCallback (*class in userbot.utils.helpers*), [31](#page-34-3) ProgressHook (*class in userbot.helper\_funcs.yt\_dl*), [26](#page-29-1)

# R

reconnect (*userbot.utils.client.UserBotClient attribute*), [30](#page-33-0) regex\_ninja() (*in module userbot.plugins.sed*), [22](#page-25-3) register\_commands (*userbot.utils.client.UserBotClient attribute*), [30](#page-33-0) remindme() (*in module userbot.plugins.reminder*), [22](#page-25-3)

remove handlers() *bot.utils.pluginManager.PluginManager method*), [32](#page-35-1) removebg\_post() (*in module userbot.plugins.misc*), [21](#page-24-3) resanswer() (*in module userbot.utils.events*), [31](#page-34-3) resanswer() (*userbot.utils.client.UserBotClient method*), [30](#page-33-0) resolve\_flags() (*in module userbot.helper\_funcs.sed*), [25](#page-28-1) resolve\_prog() (*userbot.utils.helpers.ProgressCallback method*), [31](#page-34-3) resolver() (*in module userbot.plugins.misc*), [21](#page-24-3) restart() (*in module userbot.utils.helpers*), [32](#page-35-1) restart\_script() (*in module userbot.utils.pluginManager*), [33](#page-36-2) restarter() (*in module userbot.utils.helpers*), [32](#page-35-1) rmbg() (*in module userbot.plugins.misc*), [21](#page-24-3) run\_async() (*in module userbot.utils.pluginManager*), [33](#page-36-2) running\_processes (*userbot.utils.client.UserBotClient attribute*), [30](#page-33-0)

# S

sed\_substitute() (*in module userbot.plugins.sed*),  $22$ SourcelessPluginLoader (*class in userbot.utils.pluginManager*), [32](#page-35-1) speedtest() (*in module userbot.plugins.www*), [23](#page-26-3) split\_extra\_string() (*in module userbot.helper\_funcs.time*), [26](#page-29-1) stickerpack() (*in module userbot.plugins.stickers*), [22](#page-25-3) string\_to\_secs() (*in module userbot.helper\_funcs.time*), [26](#page-29-1) sub\_matches() (*in module userbot.helper\_funcs.sed*), [25](#page-28-1) substitute() (*in module userbot.helper\_funcs.sed*), [25](#page-28-1)

# T

terminal() (*in module userbot.plugins.evaluators*), [21](#page-24-3)

# U

ul\_prog() (*in module userbot.utils.helpers*), [32](#page-35-1) UnknownFlagError, [24](#page-27-4) up\_progress() (*userbot.utils.helpers.ProgressCallback method*), [31](#page-34-3) userbot.helper\_funcs.ids (*module*), [24](#page-27-4) userbot.helper\_funcs.parser (*module*), [24](#page-27-4)

```
(user- userbot.helper funcs.sed (module24
      userbot.helper_funcs.time (module), 25
      userbot.helper_funcs.yt_dl (module), 26
      userbot.plugins (module), 21
      userbot.plugins.evaluators (module), 21
      userbot.plugins.misc (module), 21
      userbot.plugins.reminder (module), 22
      userbot.plugins.sed (module), 22
      userbot.plugins.stickers (module), 22
      userbot.plugins.www (module), 23
      userbot.plugins.yt_dl (module), 23
      userbot.utils.client (module), 27
      userbot.utils.events (module), 31
      userbot.utils.helpers (module), 31
      userbot.utils.pluginManager (module), 32
      UserBotClient (class in userbot.utils.client), 27
```
## V

```
version (userbot.utils.client.UserBotClient attribute),
         30
```
### W

```
warning() (userbot.helper_funcs.yt_dl.YTdlLogger
        method), 26
```
## Y

yt\_dl() (*in module userbot.plugins.yt\_dl*), [23](#page-26-3) YTdlLogger (*class in userbot.helper\_funcs.yt\_dl*), [26](#page-29-1)